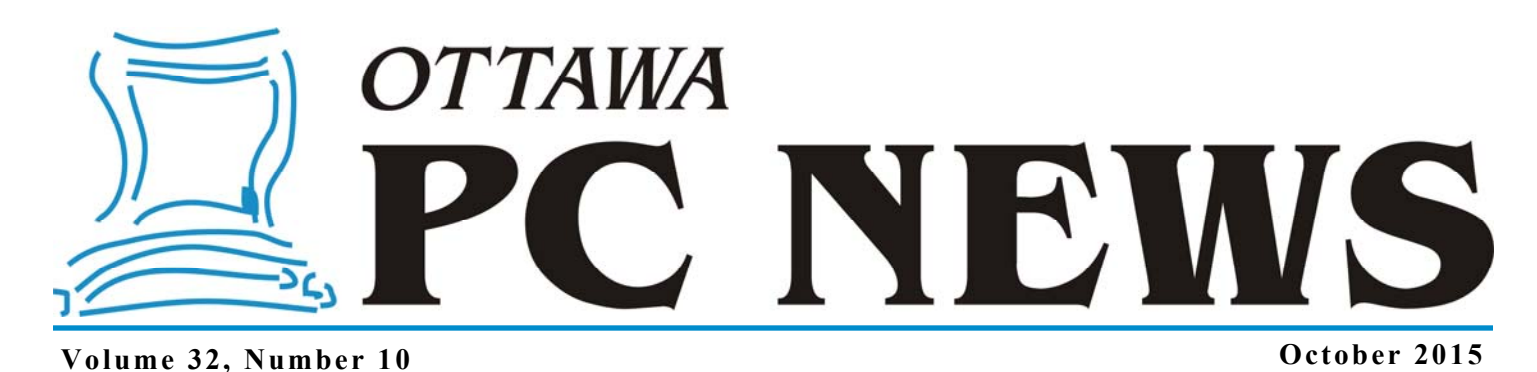

**ARTICLE** 

## **Windows Defender in Windows 10**  *by Chris Taylor*

**A <br>first upgrading to Windows 10,<br>
I reviewed my scheduled tasks.<br>
Besides deleting a bunch of tasks** I reviewed my scheduled tasks. related to Real Player that were left behind after un-installing Real Player a long time ago, I noticed a task I had created under Windows 7 that needed adjustments.

If you followed my instructions in the May, 2010 issue of the newsletter (http://opcug.ca/public/articles/1005.pdf) to force signature updates for Microsoft Security Essentials (now called Windows Defender) and you have upgraded to Windows 10, you will need to make these adjustments.

In the Windows 10 task bar section *Search the web and Windows*, type in *task scheduler*. At the top of the results pane it will show *Task Scheduler – Desktop app*. Select it.

Find the task you created to update Microsoft Security Essentials. Right-click on it and choose *Properties*.

On the *Actions* tab, select the action called *Start a program* and click the *Edit…* button. You need to modify the *Program/script* line. Click the *Browse…* button and navigate to *C:\Program Files\Windows Defender \MpCmdRun.exe*. After you select it, make sure the *Add arguments (optional):* box is set to *–*

*SignatureUpdate*. OK your way out and you are done.

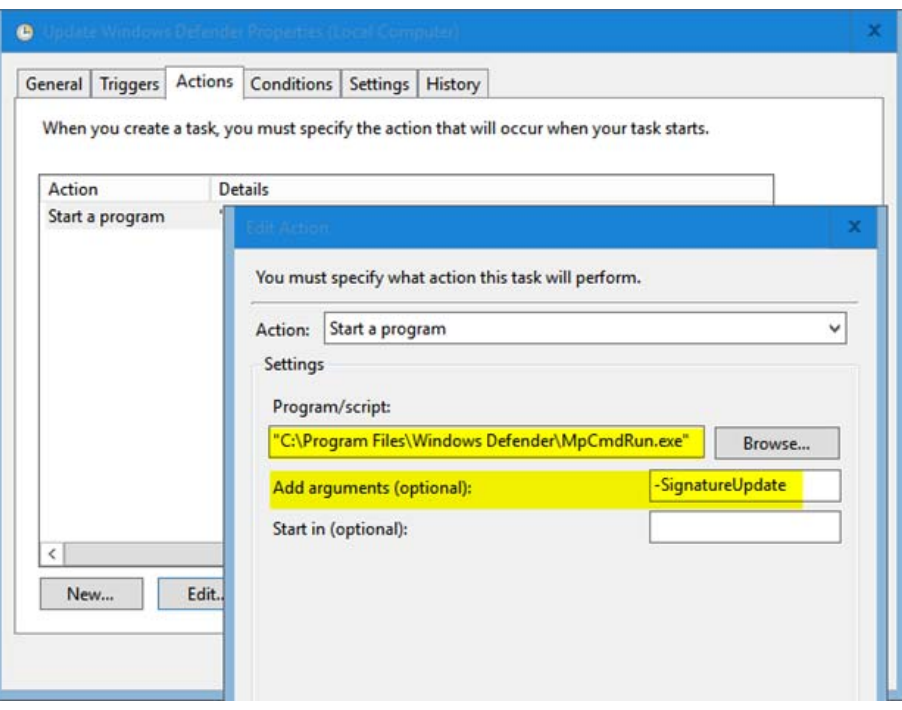

If you never had Microsoft Security Essentials set to update more frequently than once a day and would like to have signature updates in Windows Defender in Windows 10 update more than once a day, take a look at my article in the May, 2010 newsletter for complete parameters for the task. Be sure to adjust the *Program/script* as detailed above.

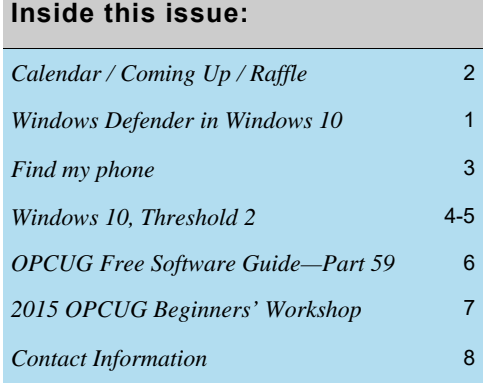

# **Next Meeting: WEDNESDAY, October 14th, 2015**

 $\bullet\bullet\bullet$ 

## <span id="page-1-0"></span>**October Raffle**

**F F**or the October raffle we have the **Delux Q12 Wireless Bluetooth**<br> **Speaker** which provides superior sound quality to your Bluetooth<br>
connected phone, tablet or PC. Featuring a built-in lithium battery,<br>
the Q12 also **Speaker** which provides superior sound quality to your Bluetooth the Q12 also doubles as a hands-free telephone when connected to your phone. Available in black or white.

Images of the speaker can be seen at:

https://www.dropbox.com/s/g7vbn47rw5gmrcq/DeluxQ12.gif?dl=0 and https://www.dropbox.com/s/3ryb2aglrwbsqhr/q12blk.jpg?dl=0.

Tickets are \$1 for one, \$2 for three or \$5 for ten.

# **Coming Up…**

#### **Wednesday, October 14th**

Speakers: Shelley Robinson & Andre Dalle Topic: Your ISP & Privacy

Changes in Canadian law (and corresponding judicial decisions) have influenced what ISPs must or may share with individuals alleging copyright infringements or the authorities investigating criminal activities. Shelly Robinson (Executive Director) and Andre Dalle (System Administrator) will discuss these issues insofar as they pertain to the National Capital Freenet as an Internet Service Provider.

#### **Wednesday, November 11th**

Speaker: Art Hunter (B.Eng.(Mech), Ph.D. (Aero)) Topic: Windows 10 - An End-User's Evaluation

Art Hunter began his career in the development of Telesat Canada's Anik A and the Hermes communication satellites. In the '80's, he became the NRC's Project Manager for the remote manipulation arm (Canadarm) for the Space Shuttle. Art has developed hardware, software, drivers and firmware since the mid-80s and has worked as a consultant for many

### **September Prize Winners**

**W** e had two lucky winners at our September monthly meeting. **Micheline Johnson** won the door prize of a 5 pack license for the Startisback software while **Herb Gillingham** won our raffle for a Ubislate Tablet.

As well many of the members were lucky enough to win various prizes donated by our evenings presenters. Thanks again to the "SurfaceSmiths".

And a big thanks to Microsoft for the Subway Sandwiches and Pop. It was a really unexpected treat.

Canadian companies in their R&D programs. Art continues to be an avid computer enthusiast, regularly evaluating new software and is familiar with the instabilities of software development.

With Microsoft poised to release Windows 10 later this summer, many users will be eager to know what's under the hood in Microsoft's newest operating system. Art Hunter, long-time computer enthusiast, has been using various incantations of the Windows 10 Preview since its inception and will be among the first to upgrade when Microsoft releases the new OS commercially.

#### **Wednesday, December 9th**

Topic: The Use & Misuse of Anonymizing Technologies David Fewer, Director, CIPPIC

The Canadian Internet Policy & Public Interest Clinic (CIPPIC) is an organization which advocates on behalf of the public interest in the intersection between technology and the law. David Fewer, CIPPIC's Director, will discuss the use and misuse of anonymizing technologies, current practices and policies, and the ramifications which arise from competing public and private interests.

### **2015 CALENDAR**

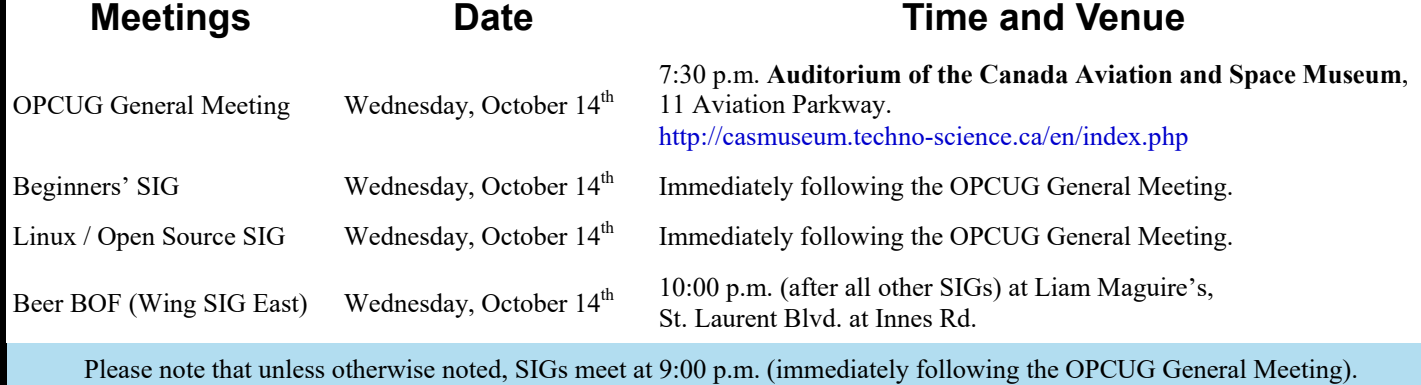

### **ARTICLE**

# <span id="page-2-0"></span>**Find my phone** *by Chris Taylor*

id you ever lose your Android phone?

In the May issue of the newsletter, I mentioned the *Android Device Manager* and how it can be used to locate your Android phone. Google has made it even easier to locate your phone, as long as it is on and connected to the phone network at the time.

In your web browser, go to Google and search for *find my phone*. The first result will show a Google map titled *Find your phone* and you are prompted to sign into your Google account again for security reasons (you wouldn't want a computer you left unattended to be used to wipe out your phone!)

After you sign in, click anywhere on the map to load *Android Device Manager* and it locates your phone. A blue circle shows the approximate location and a box notes the accuracy, such as *Accurate to 23 metres*. The box also has three buttons; *Ring*, *Lock*, and *Erase*.

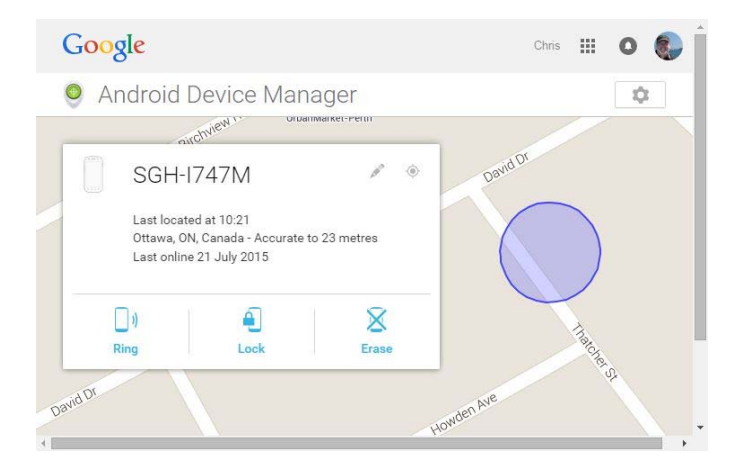

*Ring* makes your phone ring at full volume for five minutes, which should be enough time for you to find it behind the couch where you accidentally dropped it.

The *Lock* and *Erase* buttons are more useful if your phone is nowhere near or has been stolen.

*Lock* brings up the *New lock screen* dialogue box where you can enter a new password and message to display on your phone. Optionally, you can also enter a phone number so the person who finds your phone can contact you. After entering the particulars, click the *Lock* button in the dialogue box to instantly lock your phone. When anyone tries to access your phone, they will get the custom lock screen.

*Erase* is most useful if you never expect to see your phone again and you just want to remove all your data from it. This option does a factory reset on your phone, wiping the data.

*Editor's Note: Google warns users to contact police if they suspect their phone has been stolen. This is serious advice after a young man was killed recently when he tried to get his phone back from a thief. If the finder of your phone contacts you, meet them in a busy public place or ask them to leave it at a police station.*

### New lock screen

Your current lock screen will be replaced with a password lock. Don't use your Google account password.

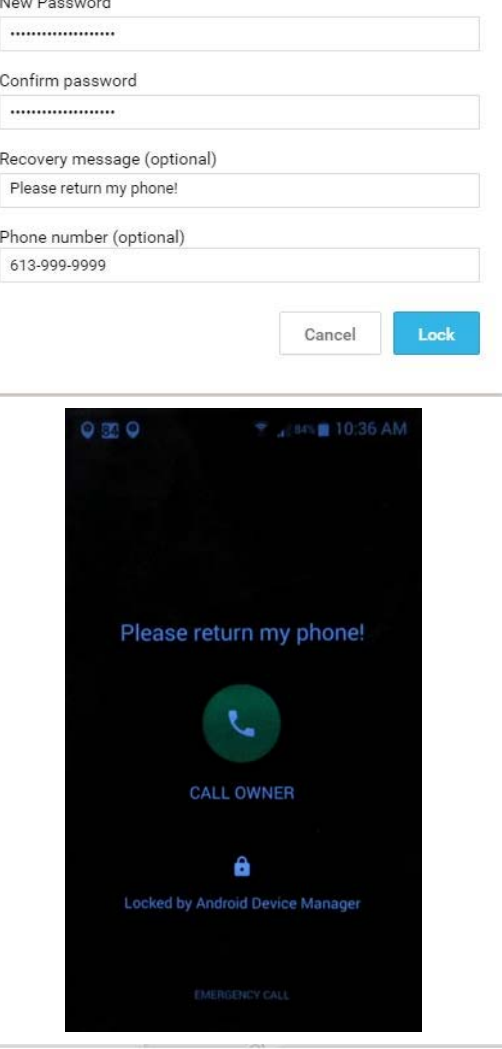

### Erase all data?

This performs a factory reset on your device. Your apps, photos, music and settings will be deleted. After you erase the device, Android Device Manager will no longer work. This reset is permanent. We may not be able to wipe the content of the SD card in your device.

If your device is offline, we will perform the factory reset as soon as it goes online.

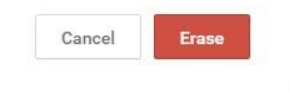

### **ARTICLE**

# <span id="page-3-0"></span>**Windows 10, Threshold 2**  *by Chris Taylor*

**M** icrosoft has, by just about any measure, a huge success on their hands with Windows 10.

But also by just about any measure, Windows 10 is not perfect. Fortunately, Microsoft is rapidly revving Windows 10, not only fixing bugs and security problems, but also changing capabilities and user experience.

The next major change to Windows 10, code-named *Threshold 2* (a,k,a, TH2), is due for general release in October. On August 18<sup>th</sup>, Microsoft made build 10525 available to *Windows Insiders*. 10525 is the first

build to include some of the TH2 features. See the end of this article if you want to be a *Windows Insider*.

Just as Microsoft has been very opaque when it comes to talking about what's in all updates so far to Windows 10, so it is with changes in TH2. But two changes are known; one influences the user experience and one is an under-the-hood change in memory management. Both should be very welcome.

#### **User Experience**

**Windows 10 release version**

In the release build of Windows 10, all title bars are plain white (although Store apps can set their own title bar colour), which

an extra *I*. PowerPoint has a Nikon camera selected. What will happen if I hit the delete key? I have no idea because I can't tell which program has the *focus*. If Textpad has the focus, the extra *I* will be deleted. If PowerPoint has the focus, the Nikon will be deleted.

This is a major problem, especially if you use more than one monitor, where you are most likely to have multiple, non-

> Enter TH2. Now the title bar of the window with the focus takes on the *accent colour* (see screen

**Windows 10 TH2**

Now I can clearly see that if I hit the Delete key, the picture of the Nikon will disappear because the colour in the title bar shows PowerPoint has the focus.

To choose the *accent colour*, go to *Settings* | *Personalization* | *Colors* and turn off *Automatically pick an accent color from my background*. Just be aware that it will only change the colour of the title bar in the program that has the focus if you are using build 10525 (TH2) or later.

*[\(Continued on page 5\)](#page-4-0)* 

**Volume 32, Number 10** 

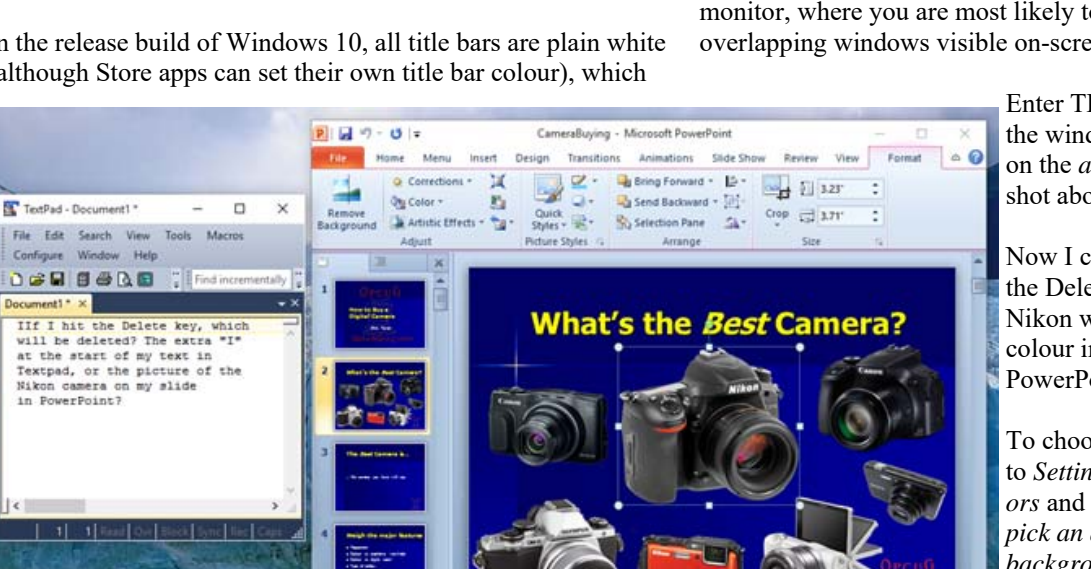

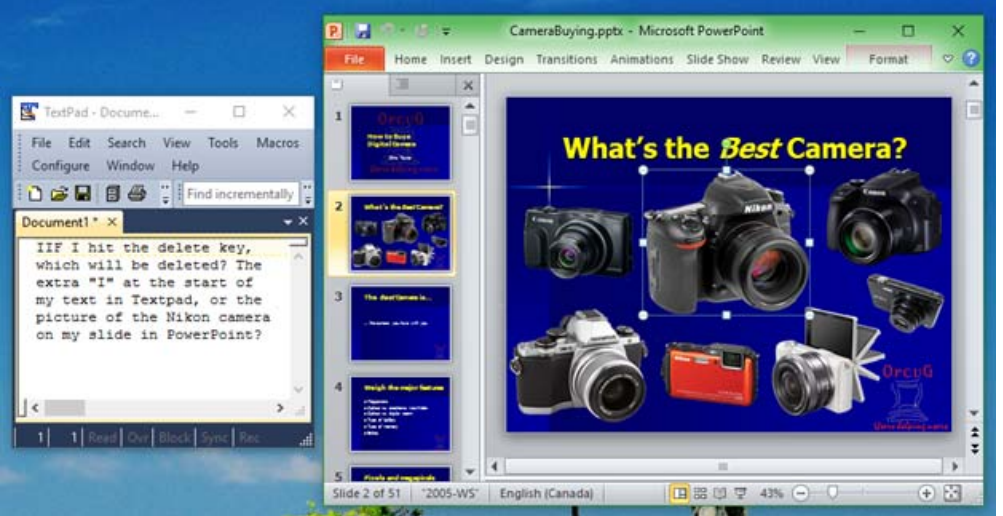

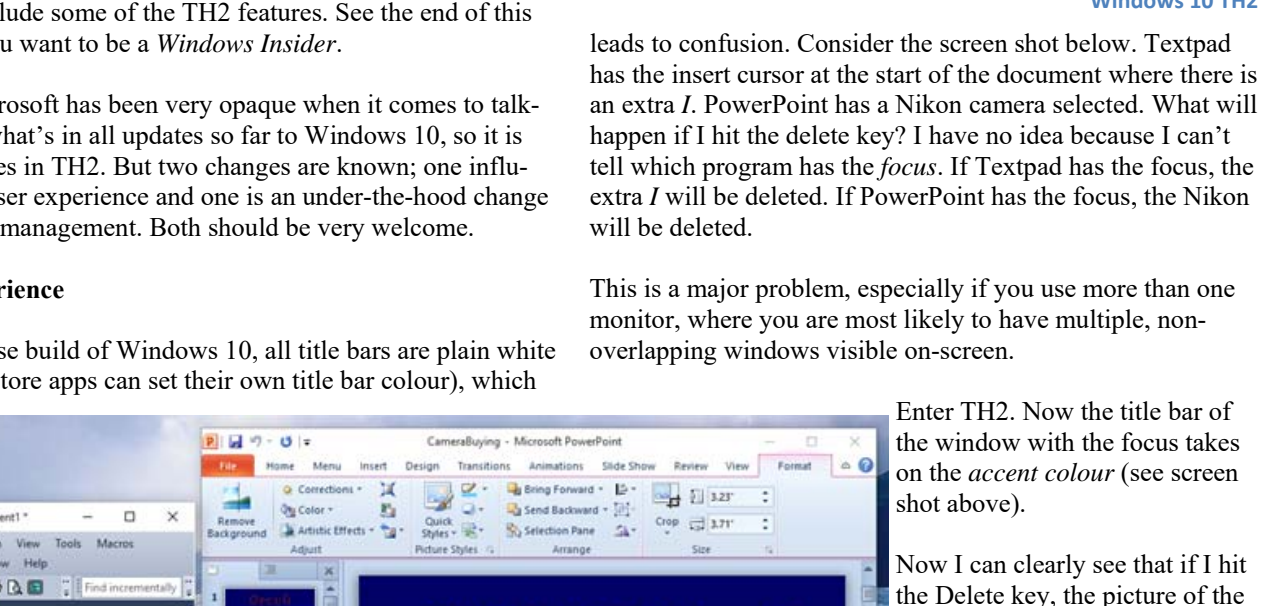

欧四 罗 纳

<span id="page-4-0"></span>**Threshold 2** *(Continued from page 4)* 

#### **Memory Management**

The other known change in TH2 deals with memory management. In all modern operating systems, if memory gets low, the OS can automatically page out to disk some least-recently used pages of memory. If those pages are needed again, the memory manager retrieves them from disk and (probably) sends some other pages from active memory to disk instead.

This is a great feature as it allows you to work with more than will fit in memory at any point in time. But as you might imagine, disk operations are very slow, comparatively speaking.

In TH2, Microsoft has implemented compression in memory. While paging to disk is still available, compressing pages in memory is much faster and should help performance.

#### **Windows Insider**

If you want access to early builds in Windows 10, first ask whether you really want that. Almost by definition, early builds are likely to be less stable than versions sent to the masses. I chose only my least important computer to receive Insider builds. Also important for some, if you use a local account to sign into Windows 10, you will need to switch to using a Microsoft account before you can get access to insider builds.

To sign up for insider builds, select *Settings* | *Update & security* | *Windows Update* | *Advanced options*. Under *Get Insider builds* click *Get started* and you will be walked through the process, including switching to a Microsoft account if required.

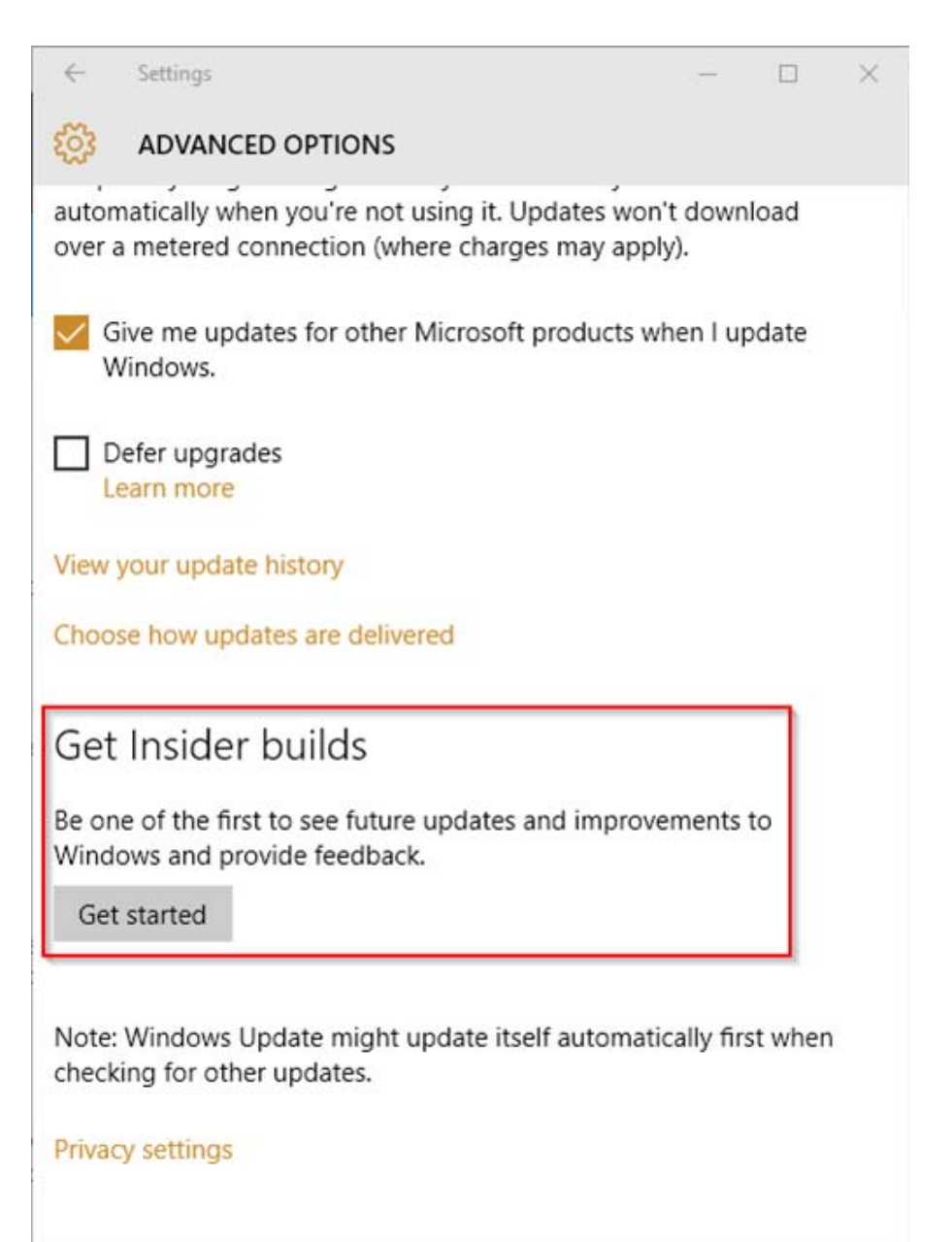

**Signing up for Insider builds**

Once you opt for Insider builds, go back to *Settings* | *Update & security* | *Windows Update* | *Advanced options* and you can choose whether you want to be on the fast or slow ring.

According to Microsoft, "If you choose to go to the Slow ring, you will still receive new builds, but they will arrive less frequently and will typically have fewer bugs, more workarounds, and will have spent some time being used by Insiders in the Fast ring to find issues."

 $\leftrightarrow$   $\leftarrow$ 

**Page 6** 

# <span id="page-5-0"></span>OPCUG Free Software Guide—Part 59 *Compiled by Alan German,*

**T** his guide features an annotated list of free computer programs. The software mentioned has not been reviewed (except where noted) nor have any tests necessarily been conducted. Consequently, no guarantees are provided that the individual programs will perform as described. Rather the list of available software is provided for the information of our members who may find one or more of the programs useful.

#### **Movie Maker**

Make your own movies using digital photographs, videos, and audio files. Trim your movie, split it, speed it up or slow it down. When your movie's done, publish it to the web so you can share it with family and friends. Current Release: Version 2012 Web Site: http://tinyurl.com/lmwwze5

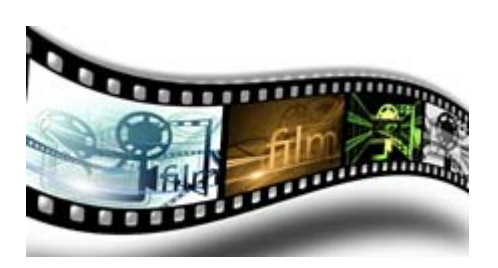

#### **HD Tune**

This hard disk/SSD utility has multiple functions including measuring your drive's performance, scanning for errors, and checking its health status (S.M.A.R.T.). Current Release: Version 2.55 Web Site: http://www.hdtune.com/

#### **Google Goggles**

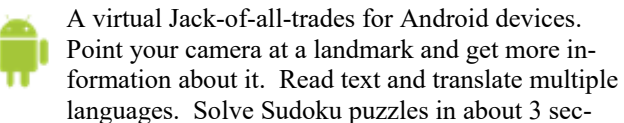

onds flat! (Use it as a backup in case you screw up the puzzle and want to back up, or to give you a hint if you get stuck.) Web Site: http://preview.tinyurl.com/6orjcqw

#### **PhraseExpress**

Organize frequently-used text snippets into customizable categories for quick access. Automatically expand abbreviations as you type. Auto-complete entire sentences. Current Release: Version 10 Web Site: http://www.phraseexpress.com

#### **VeraCrypt**

VeraCrypt is free disk encryption software that is a fork of the no-longer supported TrueCrypt. Current Release: Version 1.0f-2 Web Site: https://veracrypt.codeplex.com/

#### **Heroes & Generals**

Two on-line games in one. A modern multi-player firstperson shooter puts you in the thick of the action. Or, enjoy the strategic side of waging war by devising the grand plans for victory. As infantry, tank gunner, fighter pilot - or as the general - your actions can turn the tide!

Web Site: http://www.heroesandgenerals.com

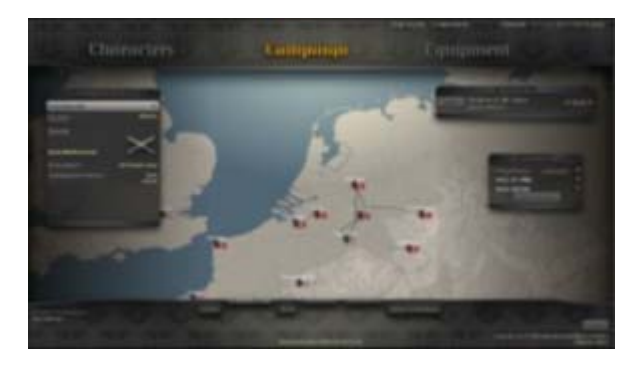

#### **The Outliner of Giants**

Use this feature-rich outline processor to organize the material for a document, or to manage a to-do list. Start with any one of a range of pre-built templates. Collaborate with others by sharing access to a template. The program runs on-line and so is available from any device with an Internet connection. Web Site: https://www.theoutlinerofgiants.com/

## **The Outliner of Giants**

#### **Panda Free Antivirus 2015**

Install it and forget it for real-time anti-virus and anti-spyware protection. Panda Free Antivirus works in the background while you browse, work, or play on-line. You won´t even notice it's there as all the work is done in the cloud. Web Site: http://tinyurl.com/pqz8jka

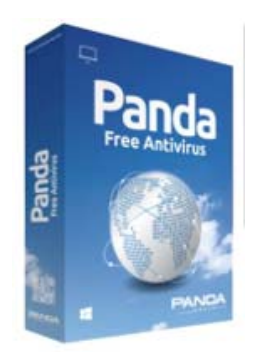

#### **ribbet**

Edit your digital photographs directly in your browser. Fix your image in a single click, then fine-tune the result with advanced controls. Crop, resize, rotate or apply a wide range of special effects. Add text using a selection of fonts. Web Site: http://www.ribbet.com/

## **2015 OPCUG BEGINNERS' WORKSHOP**

<span id="page-6-0"></span>**The Ottawa PC Users' Group's motto is<br>
we are going back to offering a Be-<br>
sing and Washing a Be-<br>
sing a Be-<br>
Sing a Be-<br>
Sing a Be-**"Users Helping Users" and, this fall, ginners' Workshop. A group of knowledgeable and experienced members of the club will provide sessions on a number of topics that will be of interest to the new computer user, and even those not-so-new users who need to know a little more about their software.

Our Beginners' Workshop is scheduled to run from 10:30 AM - 4:30 PM on Saturday, November  $7<sup>th</sup>$ , at the Sunnyside branch of the Ottawa Public Library, 1049 Bank St. (south of the canal), and will consist of five sessions:

#### **How to Protect Your Computer**

*presented by Chris Taylor*:

The average time it takes for an unprotected computer to be compromised after connecting to the Internet is under 15 minutes. Don't let it be yours. Chris Taylor, President of the Ottawa PC Users' Group will show you the simple steps you need to take to keep your computer from being hacked.

#### **Upgrading to Windows 10**

*presented by Jeff Dubois*:

July 29th marked the release date of Windows 10, the latest version of Microsoft's Windows operating system. If your computer is currently running Windows 7 or Windows 8.1, then an upgrade to Windows 10 is available free of charge. Jeff Dubois, Program Coordinator of the Ottawa PC Users' Group, will discuss a number of considerations which should factor into your decision to upgrade to the new operating system.

**Backups,** *presented by Alan German*: The only thing you can guarantee about your hard drive is that it will fail. And, when it does, you will wish you had a recent backup. Alan German, Treasurer, Ottawa PC Users' Group will show how to create full backups with disk imaging software, synchronize files and folders, and implement a real-time backup system for data files. Use one or all of these techniques and keep your data safe.

#### **Office Applications**

*presented by Jocelyn Doire*: Office applications are one of the most important tools on computer, used to write text document, calculating a budget on a spreadsheet, making a slide presentation. This session will introduce those applications using free software available to all on the internet.

#### **Digital Photo Editing**

*presented by Bert Schopf*:

So, you bought a digital camera and now have dozens of not-so-terrific pictures that just need a little tweaking to make them look great. But, the image editing software that came in the box is so complicated and not in the least intuitive. What you need is Digital Imaging 101. Our graphics expert will give you the low down on the different types of digital images, and the basic features of image editors and management tools that you can put to work to create the masterpieces hidden inside your pictures.

The cost to attend the entire day's workshop sessions is just \$45.00. This includes a light lunch and coffee breaks and a complimentary one-year membership in OP-CUG (a \$25.00 value by itself). Tell all your friends - who are not yet OPCUG members - about our workshop. This is a not-to-be-missed event. Not only will they obtain lots of great information, and become members of the club, for just \$45, they will also have a great chance to walk away with one of our fabulous door prizes. Check the web site for details. And, don't forget that, if you are already an OPCUG member, your workshop registration will extend your membership for a further year.

Space at the workshop venue is limited and participation will be limited to the first 55 registrants. So, register today by visiting http:[//opcug.ca](http://opcug.ca) and clicking on the "Workshop" link.

A registration form can be found on the website and at the bottom of this issue. Payments can be made:

 - at the OPCUG web site at http:// opcug.ca/public/history/workshop/2015

(by credit card or PayPal account)

- by mail (payment by cheque)

- in person at the OPCUG general

meeting (payment by cash/cheque)

If you have any questions, please send an email to Workshop2015@opcug.ca or talk to a board member at the next meeting.

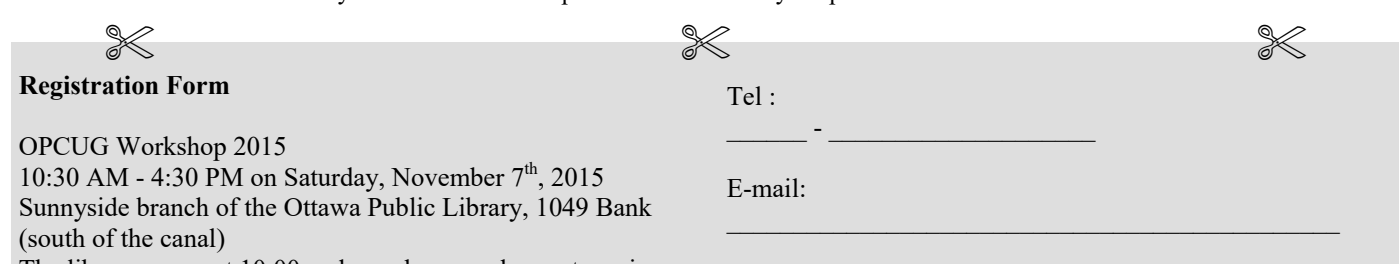

The library opens at 10:00 and people are welcome to arrive before 10:30. The workshop will begin promptly at 10:30

(Please print neatly)

Name:

Address (complete address, please):

 $\mathcal{L}=\mathcal{L}^{\mathcal{L}}$  , where  $\mathcal{L}^{\mathcal{L}}$  , we have the set of  $\mathcal{L}^{\mathcal{L}}$  $\mathcal{L}=\mathcal{L}^{\mathcal{L}}$  , where  $\mathcal{L}^{\mathcal{L}}$  , we have the set of  $\mathcal{L}^{\mathcal{L}}$  I wish to register for this workshop which includes a light lunch and coffee breaks; a complimentary one-year membership in OPCUG (a \$25.00 value by itself); and the presentations offered online. Please find enclosed my cheque in the amount of \$45.00, made payable to: OPCUG. Mail the completed registration form and your cheque to:

OPCUG Workshop 2015 3 Thatcher Street Ottawa, ON, K2G 1S6

## **OTTAWA PC NEW OTTAWA PC NEW S**

<span id="page-7-0"></span>**Ottawa PC News** is the newsletter of the Ottawa PC Users' Group (OPCUG), and is published monthly except in July and August. The opinions expressed in this newsletter may not necessarily represent the views of the club or its members.

Member participation is encouraged. If you would like to contribute an article to Ottawa PC News, please submit it to the newsletter editor (contact info below). Deadline for submissions is three Sundays before the next General Meeting.

### **Group Meetings**

OPCUG meets on the second Wednesday in the month, except July and August, at the 7:30 p.m. **Auditorium of the Canada Aviation and Space Museum**, 11 Aviation Parkway, Ottawa. Meetings are 7:30–9:00 p.m. and Special Interest Groups (SIGs) go until 10 p.m.

Parking is available at the museum for a flat fee of \$3 after 5pm. Limited street parking is available for free. Details at http://opcug.ca/public/regmtg.htm

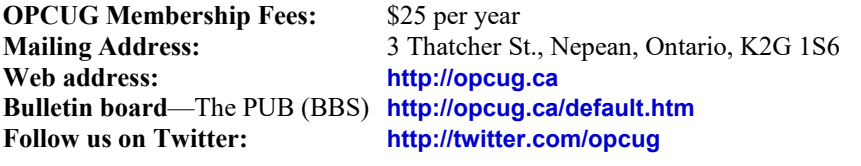

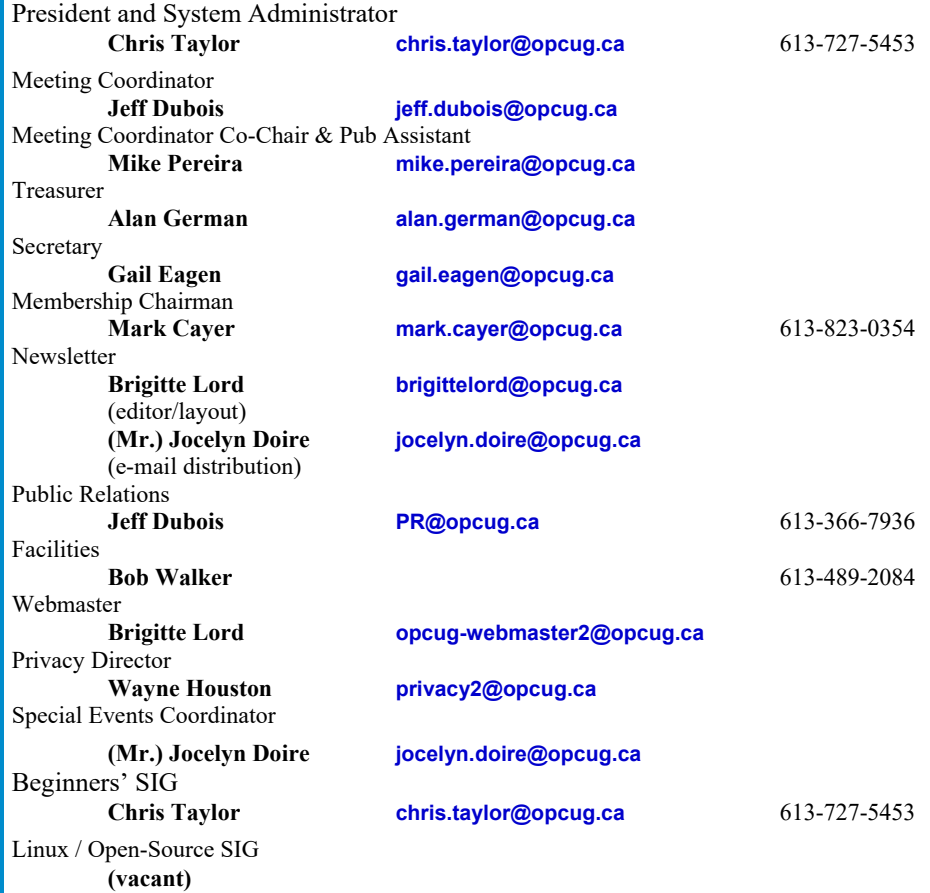

#### © OPCUG 2015.

Reprint permission is granted\* to non-profit organizations, provided credit is given to the author and *The Ottawa PC News*. OPCUG requests a copy of the newsletter in which reprints appear.

\*Permission is granted only for articles written by OPCUG members, and which are not copyrighted by the author.

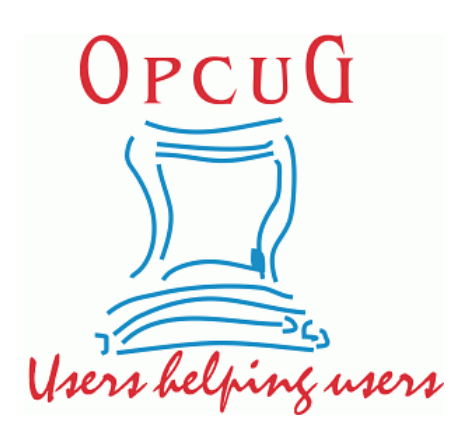

## **Reduce, Reuse, Recycle**

**B** ring your old computer<br>books, software, hardware,<br>and paraphernalia you want books, software, hardware, and paraphernalia you want to GIVE AWAY to the General Meetings, and leave them at the table near the auditorium's entrance. Please limit magazines to publication dates under two years.

You may TAKE AWAY any items of use to you.

Any items left over at the end of the meeting have to be taken back home by those who brought them in.

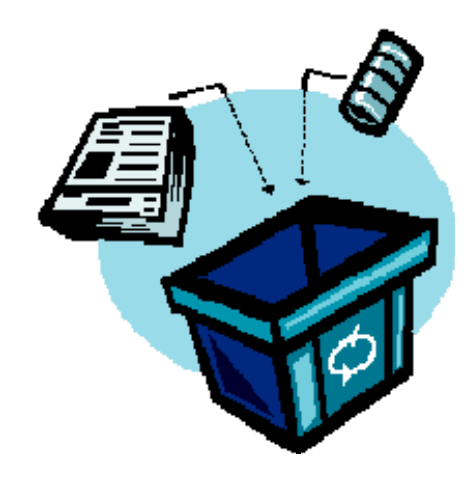